# **GUIDE FOR USING JS9 Part 2**

The flexibility and user friendliness of JS9 allows you to easily access many astronomical databases to explore deep-sky objects. In this section of the tutorial we will show you how to use on-line data, load it into JS9, and analyze the image. We assume you have successfully navigated **Part 1** prior to using this section.

We will use for an example, an early Chandra x-ray observation of the quasar 3C273.

# **1) GO TO:** <https://js9.si.edu/nso/nso.html>

Note that J9 has an extensive set of "help" pages. In particular, hints for accessing data archives can be found by navigating to: Help  $\rightarrow$  General help  $\rightarrow$  Accessing Data Archives. You will see something resembling Figure 1:

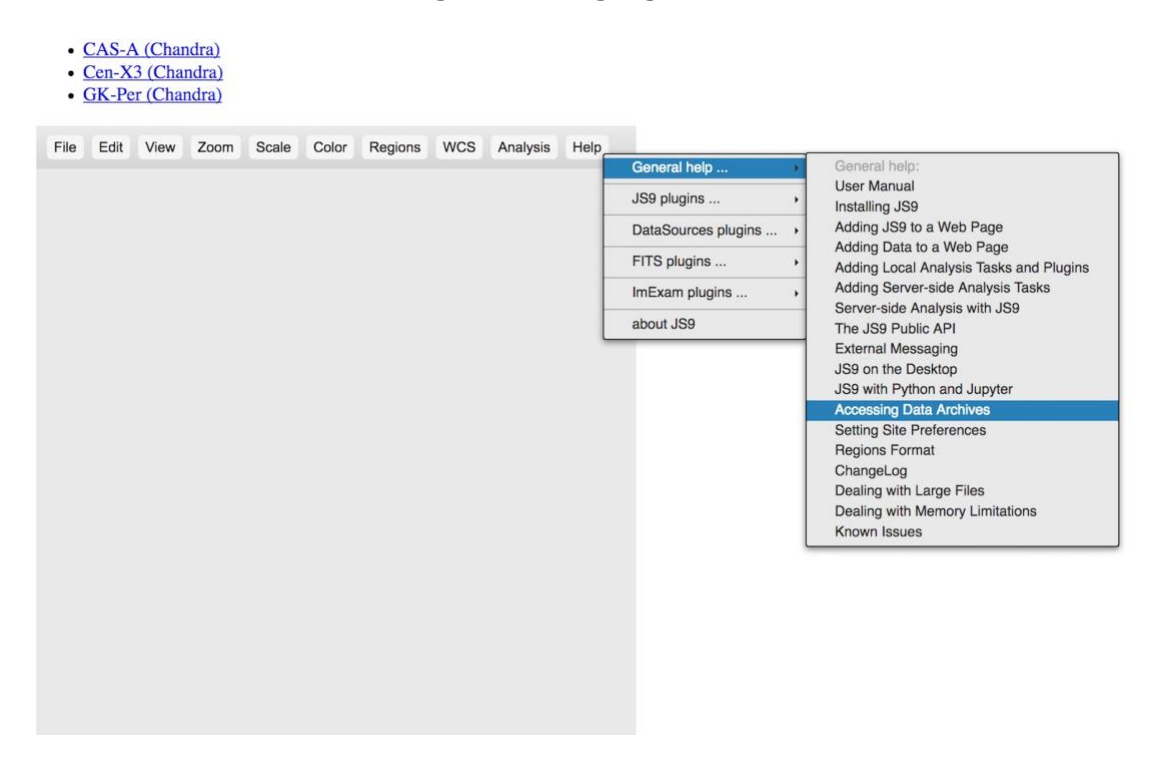

Figure 1

We will be more or less following those guidelines contained there.

### **2) Load the observation of 3C273:**

- **A)** Go to: Help -->General help --> Accessing Data Archives
- **B)** Click on the Unofficial Chandra Archive. The following will appear:

#### The UnOfficial Chandra Archive Search

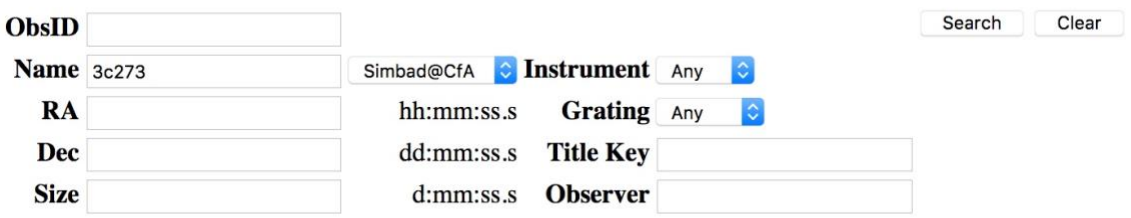

The Chandra Metadata Table - 17651 records

## Figure 2

This table allows you to enter the observation number directly (ObsID) if you know it, or allows you to search for all observations of a particular object by entering its Name.

**C)** Type "3C273" (without the quotes) in the "Name" box and hit "Search". The following listing appears:

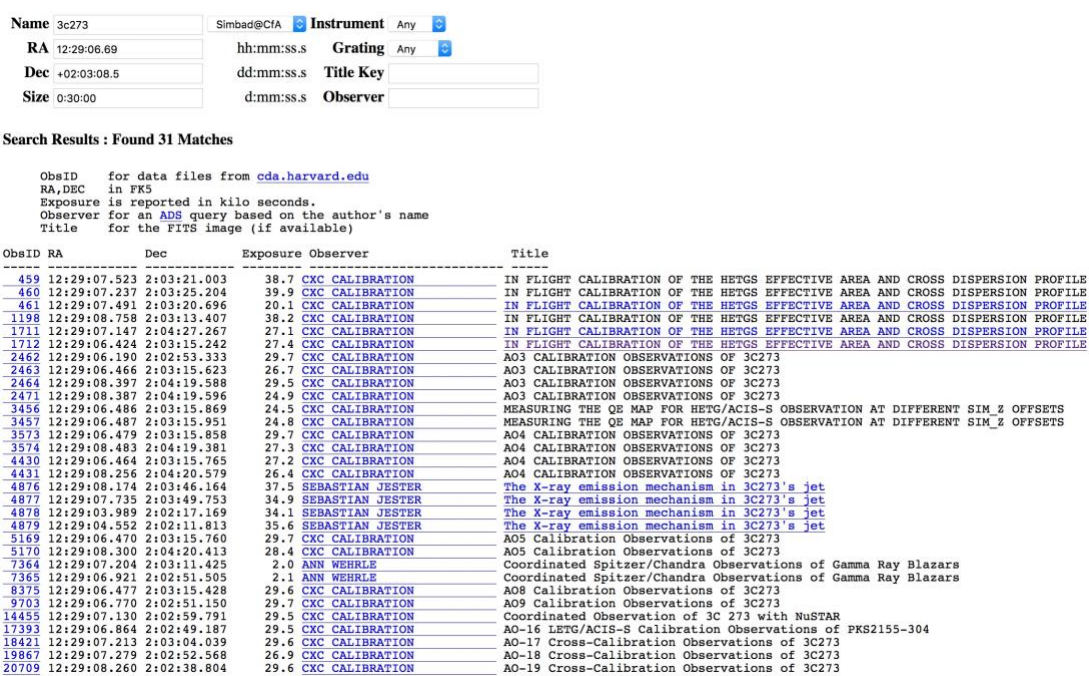

Figure 3

This table displays all the Chandra observations of 3C273. We will use ObsID 1712 for this tutorial.

**D) Click on the** *ObsID* **of the observation.** This is important! Do NOT click on the Title.

**E)** When you do this, you will be directed to the URL where the data reside. The following listing will be displayed:

| Up to higher level directory          |          |                      |             |
|---------------------------------------|----------|----------------------|-------------|
| Name                                  | Size     | <b>Last Modified</b> |             |
| h acisf01712_001N004_bpix1.fits.gz    | 23 KB    | 8/29/12              | 12:00:00 AM |
| acisf01712_001N004_fov1.fits.gz<br>h. | 6 KB     | 8/29/12              | 12:00:00 AM |
| acisf01712N004_cntr_img2.fits.gz<br>h | 160 KB   | 8/29/12              | 12:00:00 AM |
| acisf01712N004_cntr_img2.jpg          | 484 KB   | 8/29/12              | 12:00:00 AM |
| acisf01712N004_evt2.fits.gz<br>b      | 16886 KB | 8/29/12              | 12:00:00 AM |
| acisf01712N004 full img2.fits.gz<br>ħ | 84 KB    | 8/29/12              | 12:00:00 AM |
| acisf01712N004_full_img2.jpg          | 51 KB    | 8/29/12              | 12:00:00 AM |
| orbitf077371500N001_eph1.fits.gz<br>ħ | 282 KB   | 7/13/00              | 12:00:00 AM |
| pcadf077378077N004_asol1.fits.gz      | 7576 KB  | 8/29/12              | 12:00:00 AM |

Figure 4

**F)** Right click to copy the *ftp link location* of the \*.evt2.fits.gz file. This is the "events" file that contains the actual data. We will now paste that location into JS9, to tell it where to retrieve our observation.

**G)** Now, go back to File ---> open--> URL via proxy and paste the link into the box. It will look like this:

<u> Linda alaman sa mga m</u>

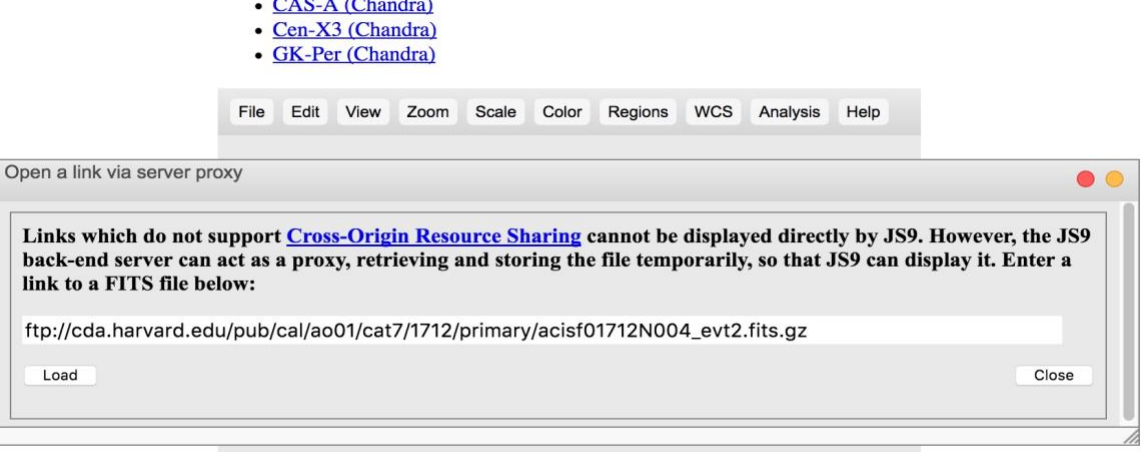

**H) Click "Load".** Be patient! After about a minute, there is our observation, ready to be analyzed. Let's do it!

**3)** Analyze 3C273. First, a few comments about the image. The diagonal line extending from the upper right to lower left is an artifact of the "readout" of the data. Also, the fact that the central image looks like a solar eclipse is due to "pileup". 3C273 is so bright that it overflows the buffers containing the data, so the central part looks dark, instead of bright. We will ignore these issues in what follows.

By the way, the "jet" that you see emanating from about 4 o'clock of the main object is emphatically NOT an artifact. It is a well-studied (and still mysterious) feature of the quasar….

**A)** Zoom in and change the color. Let's make it pretty!

- 1) Go to: Zoom  $\rightarrow$  zoom 4. This enlarges the image.
- 2) Go to: Color  $\rightarrow$  more colormaps  $\rightarrow$  inferno

The image will look like the following:

- CAS-A (Chandra)
- Cen-X3 (Chandra)
- GK-Per (Chandra)

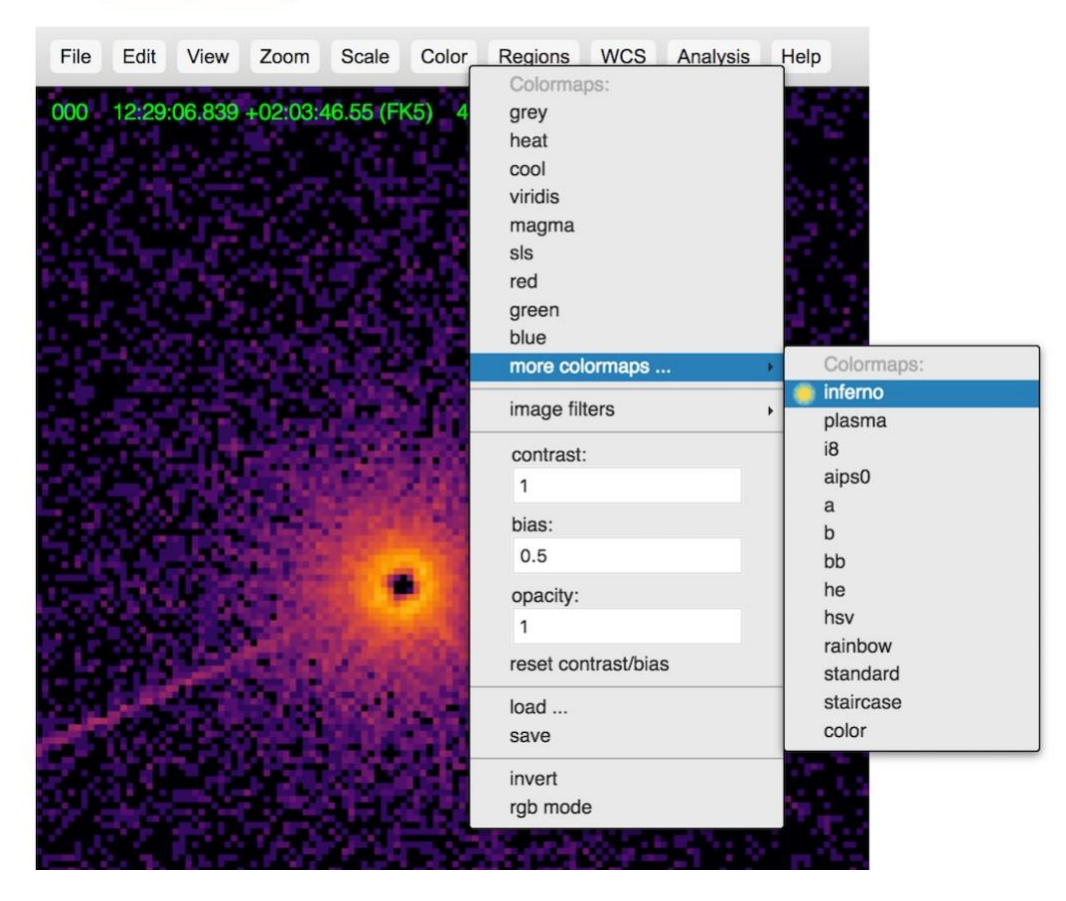

- **B)** Get an energy spectrum of the main object
	- 1) Go to: Regions  $\rightarrow$  circle

2) Center the circle and adjust its size so it is approximately like the circle in Figure 7.

- 3) Go to: Analysis  $\rightarrow$  Energy Spectrum
- 4) You should see something similar to the leftmost plot in Figure 7.

**C)** Now let's do the same thing for the jet!

1) Go to: Regions  $\rightarrow$  ellipse (delete the circular region first).

2) Stretch, center and rotate the ellipse (by grabbing the top dot on the selection outline) so it extends from the center of the main object out to edge of the visible x-ray jet. See Figure 7.

- 3) Go to: Analysis  $\rightarrow$  Energy Spectrum
- 4) You should see something similar to the rightmost plot in Figure 7.

**D)** Compare the two! In Figure 7, I have listed the regions and their sizes, as well as displayed both spectra. Note they are quite similar, but there is an important difference.

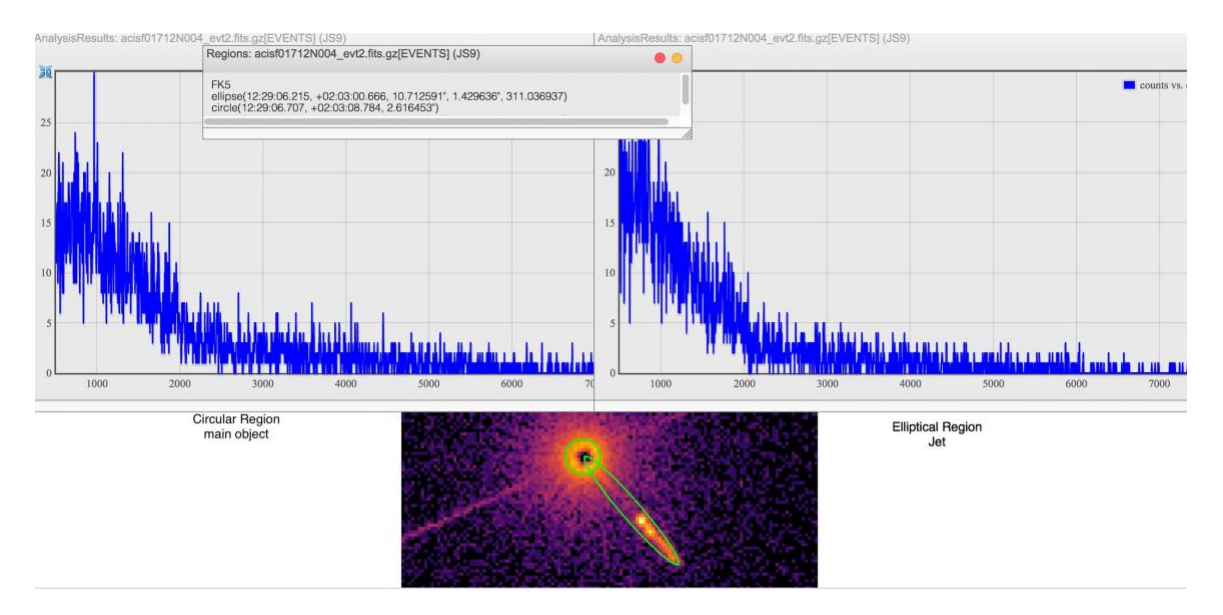

Figure 7

The main object has a "flatter" shape; it extends out to higher energies….

**E)** What does it mean? It means the central object is "driving" the jet. It is more energetic, and probably hotter than the jet.

**F)** What else can we do with this? Let's see if we can estimate the size of the jet!

1) Note that I have listed the elliptical region in Figure 7. (In case you've forgotten from Part 1, Go to: Regions  $\rightarrow$  list ). Its semi-major axis is 10."7. (Your region will probably be slightly different….) 2) This means that the entire length on the sky is about 21."4. 3) The red-shift of 3C273 is 0.158 (found by other means such as examining the visible spectrum) corresponding to a distance of about 750 Mpc. So the physical size of the jet is:

750 x 21.4/206265 Mpc = 78 Kpc = 250,000 light years

That's about equal to the entire diameter of the Milky Way!

In Part 3, we will explore other neat things we can do with the JS9 imaging system.